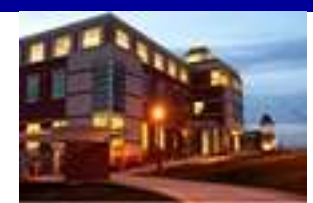

# **INSIDE**

# **The Clarion University Libraries**

#### **November 8, 2011 Volume 7, Number 11**

# *In This Issue*

- E-Books For Everyone!
- Faculty Tenure & Promotion Recognition Reception
- Congratulations, Dr. Martin!
- Library Tip: Ask Me Roving Reference
- Computer Tip: Keep Text Formatting In **Word**
- Cranial Candy: Jigsaw Planet
- Something To Think About

# *CU Libraries' Links:*

**Inside The Clarion University Libraries** 

The Clarion University Libraries newsletter is published weekly when classes are in session. Through *INSIDE*, we share information about our services and resources with the campus community. *INSIDE* is best viewed with Microsoft Outlook. However, you can read a PDF version of INSIDE online through the [Libraries' homepage](http://www.clarion.edu/29806/).

# **E-Books For Everyone!**

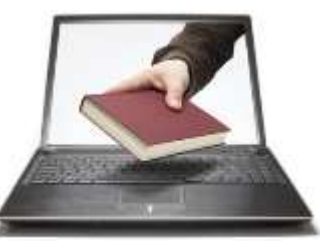

Fiction and non-fiction, literature, titles on business, chemistry, computer science, education, history, and much more are accessible to you online. More than 30,000 electronic books and reference sources are available through the University Libraries' Web site. More are being added monthly.

Titles on most subjects are available and they can be accessed through [PILOT,](http://pilot.passhe.edu:8030/cgi-bin/Pwebrecon.cgi?DB=local&PAGE=First) the online catalog of the University Libraries.

Major collections of electronic books may also be accessed through [EBSCO,](http://web.ebscohost.com/ehost/search/basic?sid=aff28036-5907-4705-ad97-d07a4ea1d203%40sessionmgr15&vid=1&hid=14) [ebrary,](http://site.ebrary.com/lib/clarion/home.action) and [Safari Technology & Business Books](http://proquestcombo.safaribooksonline.com/) found under the E-Book Collections link at the library Web site. In addition to access through PILOT, reference works may also be located directly through [Credo Reference,](http://www.credoreference.com/) [Gale Virtual Reference Library,](http://go.galegroup.com/ps/start.do?p=GVRL&u=pl2050&authCount=1) and the [Oxford Digital Reference Shelf](http://www.clarion.edu/library/news/Date/112806.htm) listed under the E-Book Collections link.

Besides the books that we purchase to meet specific course and research needs, we provide links to Internet sites that provide free access to thousands of digitized books. These include [DigitalBookIndex,](http://www.digitalbookindex.org/about.htm) [Internet Archives Million Book Project,](http://www.archive.org/services/collection-rss.php?collection=millionbooks) [Project](http://www.gutenberg.org/wiki/Main_Page)  [Gutenberg](http://www.gutenberg.org/wiki/Main_Page) and others. Of course, [Google Books](http://books.google.com/) and [Google Scholar](http://scholar.google.com/) are already used by many of you.

If you have questions or would like assistance, please contact a reference librarian at 393-2490.

# **Faculty Tenure & Promotion Recognition Reception**

**IOIN US ON** 

faceb

*[Read back issues of](http://www.clarion.edu/29806/)  [the Libraries'](http://www.clarion.edu/29806/)  [newsletter](http://www.clarion.edu/29806/)*

### **Library Home**

*[Your link to all of the](http://www.clarion.edu/library)  [Libraries' r](http://www.clarion.edu/library)esources*

### **PILOT**

*[Search the Libraries'](http://pilot.passhe.edu:8030/cgi-bin/Pwebrecon.cgi?DB=local&PAGE=First)  [online catalog](http://pilot.passhe.edu:8030/cgi-bin/Pwebrecon.cgi?DB=local&PAGE=First)*

#### **Databases A-Z**

*[Search the Libraries'](http://www.clarion.edu/11167/)  [extensive collection of](http://www.clarion.edu/11167/)  [electronic journals and](http://www.clarion.edu/11167/) [e-books](http://www.clarion.edu/11167/)*

#### **Contact Us**

*[Dr. Terry Latour](mailto:tlatour@clarion.edu?subject=Contact%20Via%20Inside%20The%20Clarion%20University%20Libraries) Dean of Libraries*

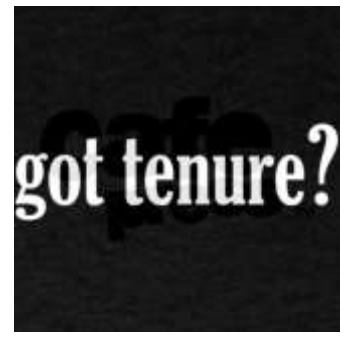

Mark your calendar for next Tuesday afternoon at 3:00.

We invite you to join the President, Provost, and colleagues from the campus community in recognizing eight faculty who were promoted and six faculty that were tenured effective with the fall semester. They will be recognized for their achievements and honored with the selection of a book or other

information resource added to the libraries.

The program and reception will take place in the Center for Academic Excellence, Level A of Carlson Library at 3:00 p.m. on Tuesday, November 15<sup>th</sup>. Please join us.

# **Congratulations, Dr. Martin!**

Last week Basil Martin, reference librarian and coordinator of information literacy instruction, successfully defended his dissertation. He will receive his doctorate from Indiana University in December. Please congratulate Basil the next time that you see him!

# **Library Tip: Ask Me Roving Reference**

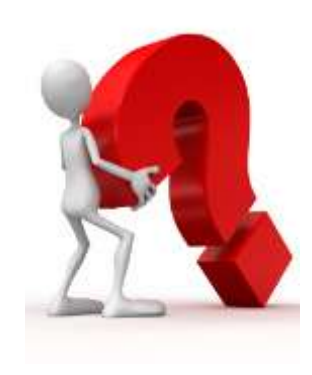

Have you tried our Ask Me roving reference service yet?

Reference Librarians are available in the following locations:

- Still Hall Lobby on Tuesdays from 2:00 3:00 pm
- Gemmell on Thursdays from noon 1:00 pm
- STC on Fridays from 10:00 11:00 am

# **Computer Tip: Keep Text Formatting In Word**

When you copy and paste text, do you ever find yourself wondering why sometimes certain formatting traits were pasted with the text and others aren't?

It can seem sort of random to most people… and random is frustrating. Well, here's the truth. It's not random. The key to controlling the formatting when you paste, regardless of the default settings, is actually hidden from view.

No, that's not a riddle… it truly is hidden because the formatting you're looking to keep is stored in the hidden paragraph mark found at the end of each paragraph.

You can also format text directly by using the other controls on the Hometab. Most controls offerachoice-of-using-the-look-from-the-current-theme-or-using-a-format-that-you-specify-directly.-Tochange-the-overall-look-of-your-document, choose-new-Theme-elements-on-the-Page-Layout-tab.-To change the looks available in the Quick Style gallery, use the Change Current Quick Style Setcommand<sup>9</sup>

If you **ensure that the paragraph mark is copied** along with the rest then the formatting it contains will paste too. How do you know if you have the paragraph mark in your text selection?

The formatting is in that strange "blank space" you sometimes see Word tack on to the end of a highlight. If you highlight far enough, it seems that the selection highlighting is automatically extended a space.

The other way is to display the formatting marks in your document (don't worry, they won't print – they are just visible on the monitor). If you can see them, you know when they're being copied with the text.

To display the paragraph marks use the button on the **Home tab** of the Ribbon.

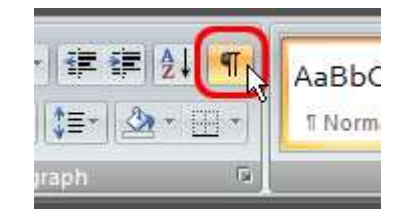

# **Cranial Candy: Jigsaw Planet**

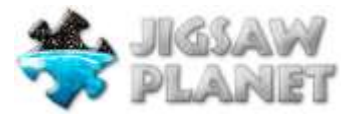

If you love puzzles, **JIGSAW PLANET** may be perfect for you. This website provides challenging puzzles that don't require a lifetime commitment. I just completed an 80-piece

puzzle in less than 15 minutes.

Available categories include Flowers, Locomotives, Kittens, Butterflies, and Surfers, to name just a few. You can play the available puzzles as well as create your own.

# **Something To Think About:**

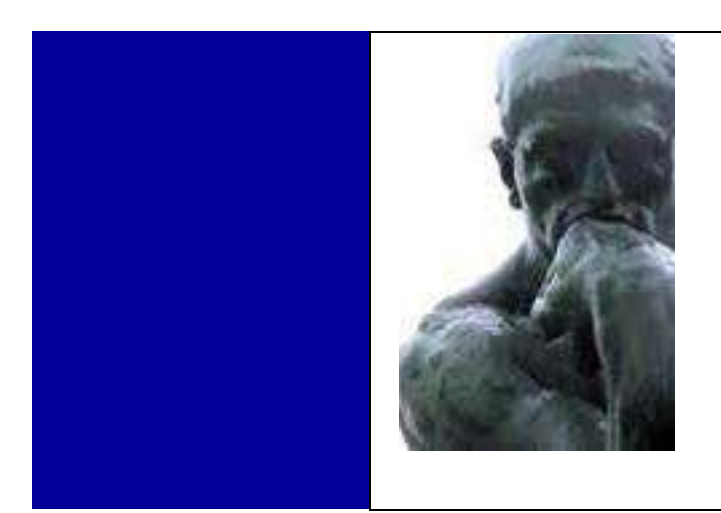

*Not all who wander are lost.* 

*~ J.R.R. Tolkien*